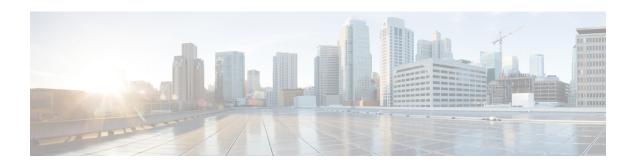

# **Peer List Configuration Mode Commands**

## **Command Modes**

The Peer List Configuration Mode is used to add or remove IP address to an SecGW crypto peer list..

Exec > Global Configuration >

configure > crypto peer-list { ipv4 | ipv6 } peer\_list\_name

[context name]host name(config-peer)#

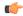

**Important** 

The commands or keywords/variables that are available are dependent on platform type, product version, and installed license(s).

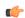

**Important** 

For information on common commands available in this configuration mode, refer to the Common Commands chapter.

• address, on page 1

# address

Adds or deletes an IPv4 or IPv6 address to a crypto peer list.

**Product** 

SecGW (WSG)

**Privilege** 

Security Administrator

**Command Modes** 

Exec > Global Configuration >

configure > crypto peer-list { ipv4 | ipv6 } peer\_list\_name

[context\_name]host\_name(config-peer)#

**Syntax Description** 

[ no ] address peer address

no

Removes the specified IP address from the crypto peer list.

#### peer\_address

Specifies an IP address in either IPv4 dotted-decimal (#.#.#.###) or IPv6 colon-separated-hexadecimal (####:####:####:####:####:####:####) notation with CIDR (required). The only notation allowed will be the one specified when the crypto peer list was created.

## **Usage Guidelines**

Use this command to add or delete an IPv4 or IPv6 address to a crypto peer list.

Repeat this command to add up to 1,000 peer IP addresses to the crypto peer list. The IP addresses in the list can only be entered in either IPv4 or IPv6 notation, depending on the address type specified when the list was created.

The following restrictions apply:

- A maximum of 1,000 peer IP addresses can be added to the peer list via the Peer List Configuration mode address command.
- WSG service address binding is not allowed if a peer list is configured and both address types do not match. An error message is generated if they do not match.
- An IPv4 or IPv6 peer list cannot be modified if peer-list peer\_list\_name is enabled under the WSG service.

#### **Example**

The following command adds IPv4 address 209.165.200.225 to the crypto peer list:

address 209.165.200.225